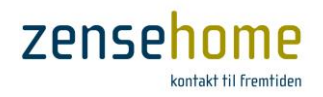

# **Table of Contents**

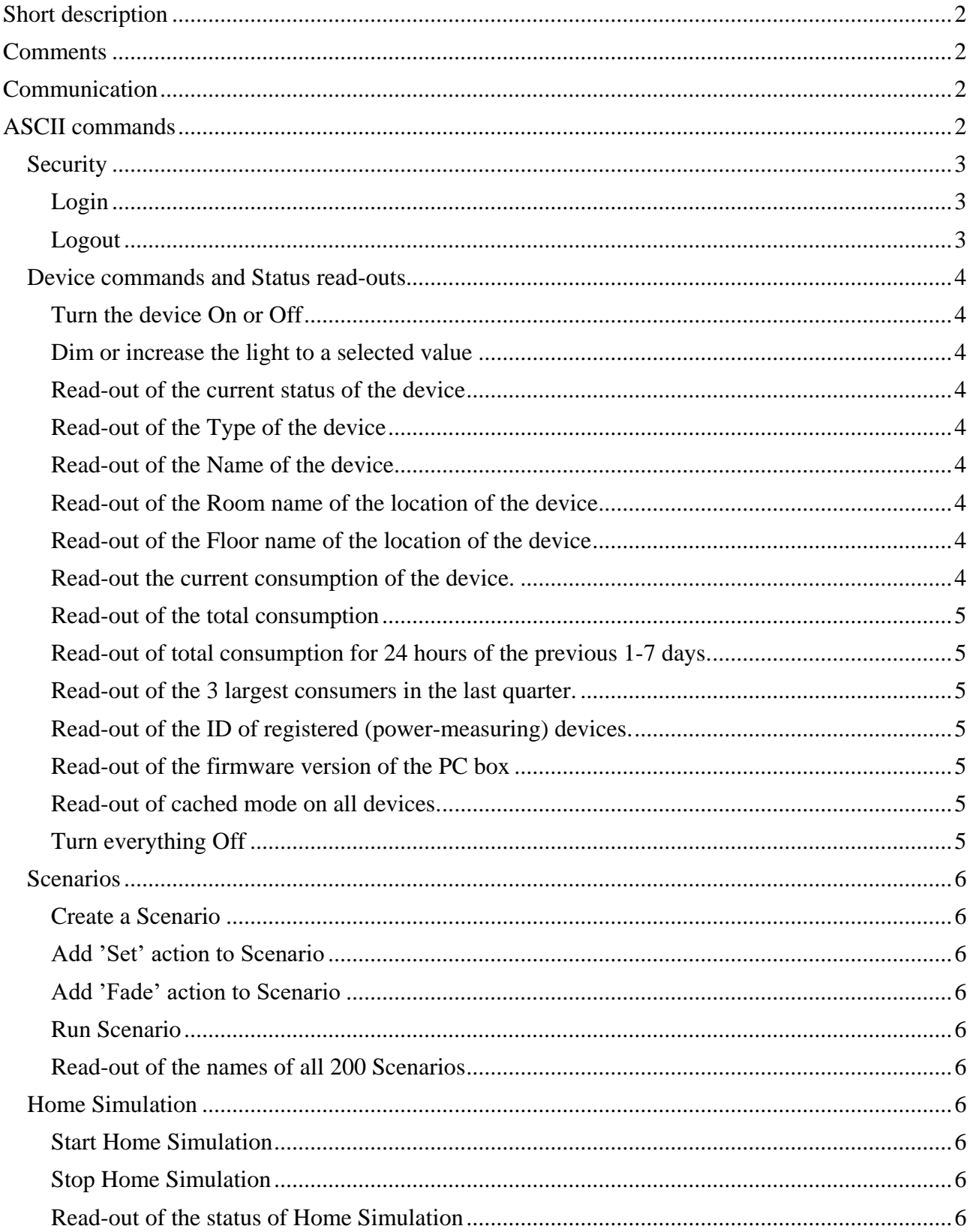

# <span id="page-1-0"></span>**Short description**

This document describes, how to communicate with a Zensehome installation by the use of simple ASCII commands via the Zensehome PC box. It's possible to turn Zensehome units such as wall, lamp and DIN outlets on and off, and it's possible to dim the light on dimmable lamp and DIN outlets. Consumption in Watt can also be read on the individual device or for the total installation. Scenarios can be activated or even be programmed. Replay - also called Home Simulation - of the previous weeks activities and actions concerning wall, lamp and DIN outlets can be activated.

# <span id="page-1-1"></span>**Comments**

The commands described in this document require that you run the PC box firmware and device firmware that supports the commands. In the remark, it will appear from which version that command is supported.

# <span id="page-1-2"></span>**Communication**

Communication with the PC box is via the Internet or via the local area network, provided that the PC box is connected to the LAN. The communication takes place if the user has not changed in these settings under Communication Settings via TCP/IP at port 10001. By default, the PC box assigns an IP address via DHCP, but it is recommended that the user put the IP address on the PC box, and as high up in the IP address area as possible. Is the IP address area e.g. 192.168.0.1-250, the IP address of the PC box should be set to, for example, 192.168.1.250.

The PC box and all devices are physically connected to the 230V wiring and communicate via a built-in Powerline modem.

Each Zensehome device has a unique ID (e.g. 12345) that identifies the device and this ID can not be changed.

All external communication to a specific device is via the PC-box that interprets and relays the command and any responses as illustrated below.

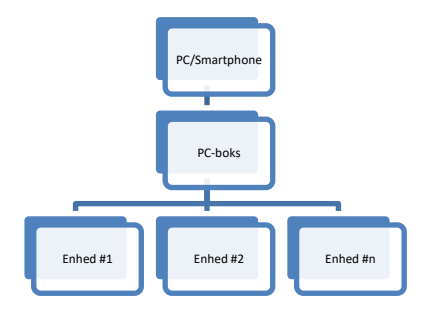

# <span id="page-1-3"></span>**ASCII commands**

Communication with the PC Box and LAN is via ASCII commands, which has the following format (*arguments are preceded and separated by space! Space placement is shown here but is omitted in subsequent tables*):

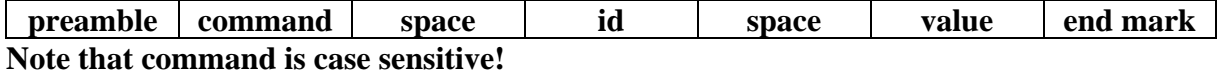

If the command is approved, the PC box returns with : **>>[command] OK<<**  otherwise it returns: **>>CMD ?<<**

If the command is known, but there are errors in the arguments, it returns: **>>[command] ?<<**

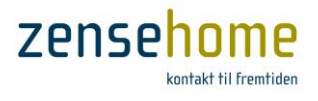

# <span id="page-2-0"></span>**Security**

In order to make the PC box execute commands, one must be logged in with the Id of the PC Box. In three wrong trials, the PC box will be locked for new login attempts for 15 minutes.

#### <span id="page-2-1"></span>**Login**

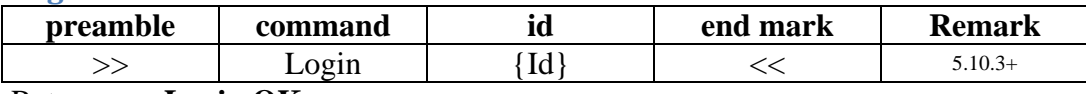

Returns: **>>Login OK<<**

In case of incorrect Id, it returns: **>>Login failed<<**

#### <span id="page-2-2"></span>**Logout**

The connection the will be interrupted automatically by the PC-box after 45 seconds of inactivity.

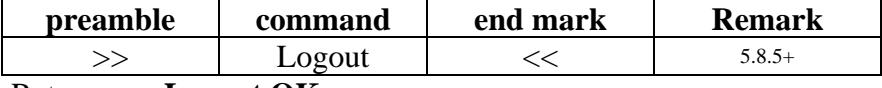

Returns: **>>Logout OK<<**

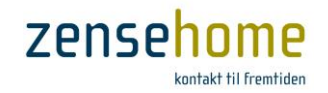

## <span id="page-3-0"></span>**Device commands and Status read-outs**

#### <span id="page-3-1"></span>**Turn the device On or Off**

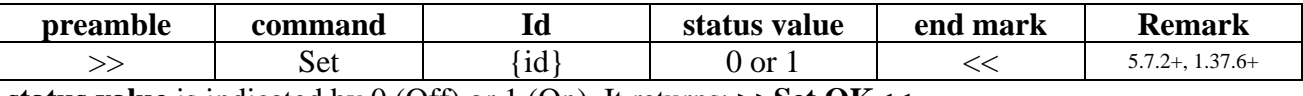

<span id="page-3-2"></span>**status value** is indicated by 0 (Off) or 1 (On). It returns: **>>Set OK<<**

#### **Dim or increase the light to a selected value**

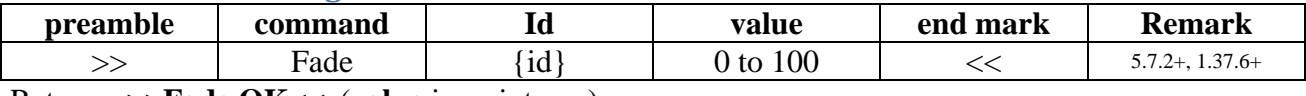

Returns: **>>Fade OK<<**. (v**alue** is an integer)

#### <span id="page-3-3"></span>**Read-out of the current status of the device**

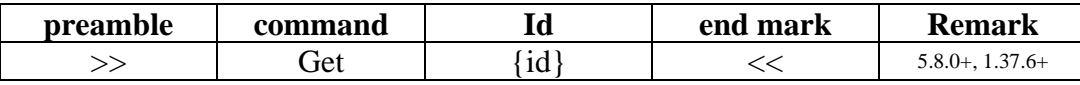

Returns: **>>Get {status}<<**. (**status**: integer between 0-100. 0/100 is Off/On, and faded in between)

#### <span id="page-3-4"></span>**Read-out of the Type of the device**

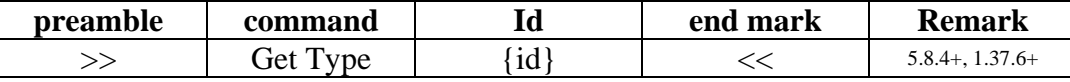

### Returns: **>>Get Type {type number}<<**. (**type number**: an integer between 0 and 19)

Type number is interpreted as follows (FUGA® is a Danish wall cavity/ceiling/wall mounting standard):

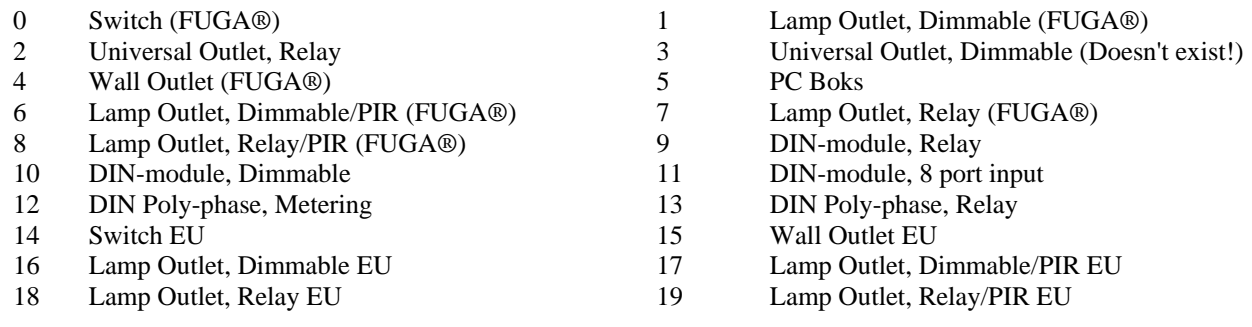

#### <span id="page-3-5"></span>**Read-out of the Name of the device**

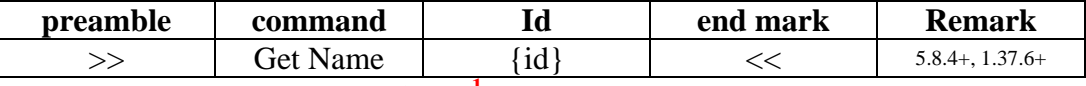

Returns: **>>Get Name '{name}'<< <sup>1</sup>** . **name** is a string.

#### <span id="page-3-6"></span>**Read-out of the Room name of the location of the device**

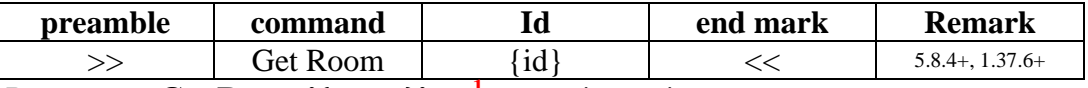

Returns: **>>Get Room '{name}'<< <sup>1</sup>** . **name** is a string.

### <span id="page-3-7"></span>**Read-out of the Floor name of the location of the device**

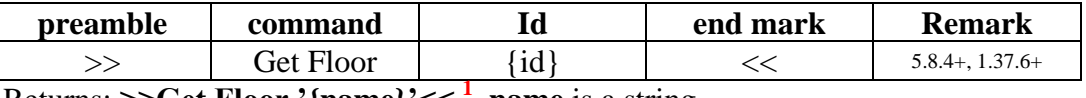

Returns: **>>Get Floor '{name}'<< <sup>1</sup>** . **name** is a string.

## <span id="page-3-8"></span>**Read-out the current consumption of the device.**

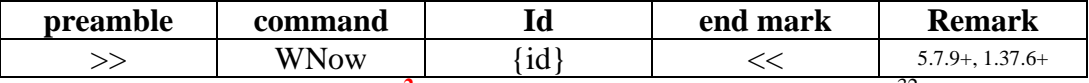

Returns:  $>>$ **WNow {Watt}<< <sup>2</sup>. Watt** is a number in the range 0 to  $2^{32}$ –1.

 $\overline{a}$ 

 $<sup>1</sup>$  Returns only the first 15 characters of the name</sup>

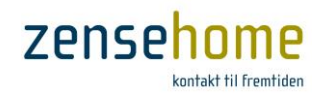

#### <span id="page-4-0"></span>**Read-out of the total consumption**

**The reading is averaged over the last 30 minutes - last quarter reading.**

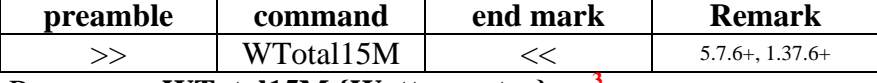

Returns: **>>WTotal15M {Watt-quarter}<< <sup>3</sup>**

#### <span id="page-4-1"></span>**Read-out of total consumption for 24 hours of the previous 1-7 days.**

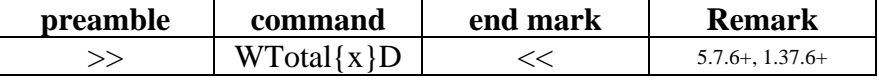

 $\{x\}$  *days since - is a number between 1 and 7.* Returns:  $\gg$ **WTotal{x}D {Watt-hours} << 3** 

#### <span id="page-4-2"></span>**Read-out of the 3 largest consumers in the last quarter.**

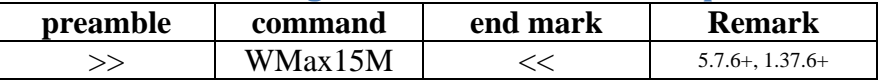

# Returns: **>>WMax15M {id} {Watt-quarter} {id} {Watt-quarter} {id} {Watt-quarter}<< <sup>3</sup>**

#### <span id="page-4-3"></span>**Read-out of the ID of registered (power-measuring) devices.**

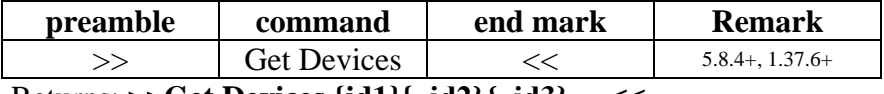

Returns: **>>Get Devices {id1}{, id2}{, id3}….<<**

#### <span id="page-4-4"></span>**Read-out of the firmware version of the PC box**

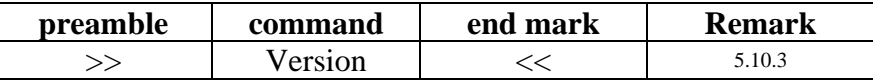

Returns: **>>Version {version}<<**. **version** returns **5167** if the installed firmware version on the PCbox is 5.16.7.

*The firmware version on the PC-box must be at least 5.16.7 to work with this API!*

#### <span id="page-4-5"></span>**Read-out of cached mode on all devices.**

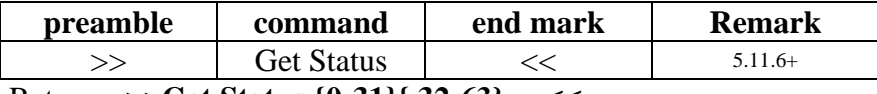

Returns: **>>Get Status {0-31}{,32-63}….<<**

If **Get Devices** retrieved 5 IDs, **Get Status** could return 0x0000001A corresponding to {0b0000 0000 0000 0000 0000 0000 0001 1010}, which means ID number 5, 4, 2 is On and 3, 1 is Off. Since there are only 5 IDs, the other values after bit #5 are irrelevant.

If **Get Devices** returned 64 IDs, then **Get Status** might return 0x00000000 0xF0000001, giving {0b0000 0000 0000} {0b1111 0000 0000 0000 0000 0000 0000 0001} corresponding to all the first 32 devices being off and that device number 33, 61, 62, 63 and 64 are turned On.

#### <span id="page-4-6"></span>**Turn everything Off**

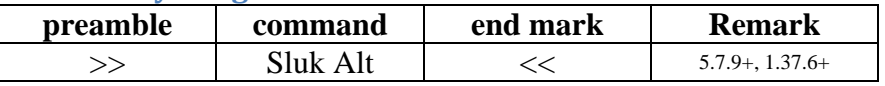

In Danish 'Sluk alt' means 'Turn everything Off'. Units in the 'Sluk Alt'/'Turn everything Off' group configured in Zense HomeControl will be turned Off.

<sup>2</sup> Consumption measurements are interpreted as such: The returned Watt value is in the range 0 to  $2^{32}$ –1 and represents either watt-quarter or watt-hours depending on the ASCII-command. In practice, the values will never reach near  $2^{32}$ –1. <sup>3</sup> Energy measurement in the units is done in Joule (J), from which is calculated the Watt consumption per quarter or per hour (W = J/s). Depending on the ASCII-command, it returns {watt-quarter} or {watt-hours}. A 40Watt light bulb, powered on for 15 minutes, has spent 36,000 Joules in 900 seconds. So a 40Watt light bulb consumes 40Watt-quarter in one quarter. Turned on for 1 hour, it uses 40Watt-hours in one hour. Finding the hourly consumption based upon Wattquarter read-outs by adding four {watt quarter} read-outs, gives a consumption of 160Watt, which is incorrect, so this sum must be divided by 4, if one want the correct consumption for one hour based upon four quarter read-outs.

 $\overline{a}$ 

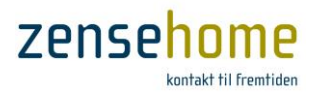

### <span id="page-5-0"></span>**Scenarios**

It is possible to create different scenarios, so that different units with a single command can respectively turn On, turn Off or fade up or down. Under each scenario, a number of actions can be created, that are executed when the scenario is run.

### **Important!**

When creating scenarios with the ASCII API, each scenario is save onto the PC box, but these scenarios will be overwritten as soon as a transfer is made via Zense HomeControl. So when any change is made to the Zensehome installation via Zense HomeControl, all scenarios created by the ASCII API are lost. Remember not to overwrite existing scenarios created in Zense HomeControl.

#### <span id="page-5-1"></span>**Create a Scenario**

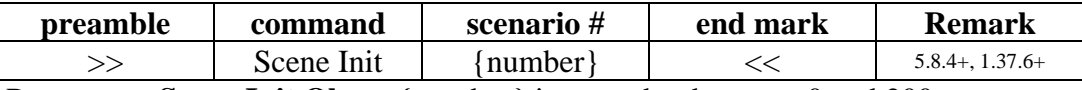

Returns: **>>Scene Init Ok<<**. {number} is a number between 0 and 200.

#### <span id="page-5-2"></span>**Add 'Set' action to Scenario**

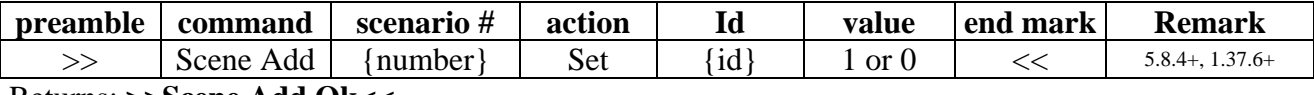

<span id="page-5-3"></span>Returns: **>>Scene Add Ok<<**.

#### **Add 'Fade' action to Scenario**

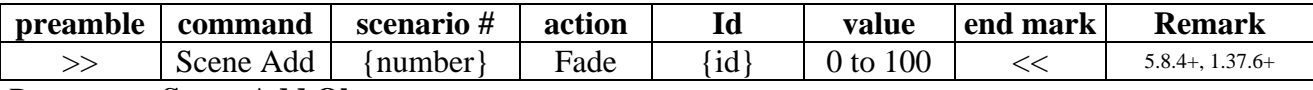

<span id="page-5-4"></span>Returns: **>>Scene Add Ok<<**

#### **Run Scenario**

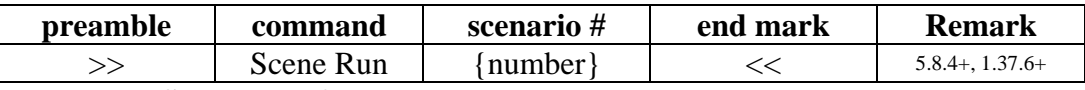

Returns: **>>Scene Run Ok<<**

#### <span id="page-5-5"></span>**Read-out of the names of all 200 Scenarios**

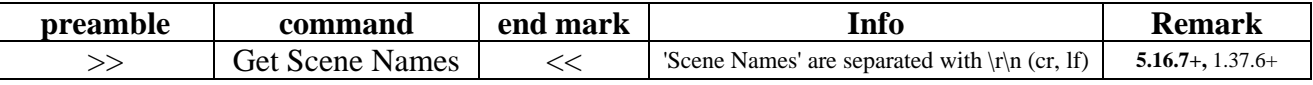

<span id="page-5-6"></span>Returns: **>>Get Scene Names** Scenario 1 Scenario 2 ... Scenario 200**<<** (*Active as well as inactive*)

### **Home Simulation**

#### <span id="page-5-7"></span>**Start Home Simulation**

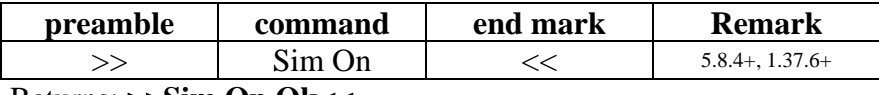

#### Returns: **>>Sim On Ok<<**

#### <span id="page-5-8"></span>**Stop Home Simulation**

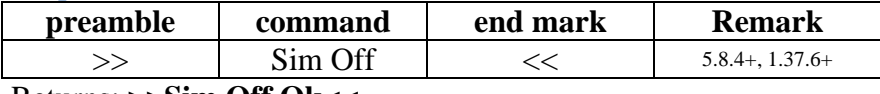

Returns: **>>Sim Off Ok<<**

#### <span id="page-5-9"></span>**Read-out of the status of Home Simulation**

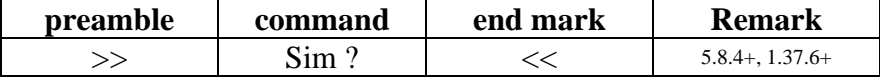

Returns: **>>Sim ? 0<<** for Home Simulation is Off Returns: **>>Sim ? 1<<** for Home Simulation is On.